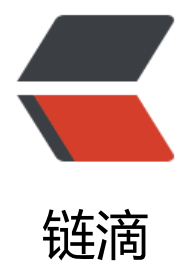

# CentOS 安装 JD[K 三](https://ld246.com)种形式详细总结

作者: someone45333

- 原文链接:https://ld246.com/article/1563274537331
- 来源网站:[链滴](https://ld246.com/member/someone45333)
- 许可协议:[署名-相同方式共享 4.0 国际 \(CC BY-SA 4.0\)](https://ld246.com/article/1563274537331)

**一、下载 JDK**

点击下载: jdk-8u211-linux-x64.tar.gz

  根据需要选择对应版本和位数,并将文件放入CentOS中的相关目录中,以 java/jdk 目录为例, 执行 makdir /java/jdk 命令创建该目录; 使用Xftp工具将下载的 JDK 压缩文件 入其中。

**二、解压**

# 切换到 JDK 压缩包所在的目录 \$ cd /java/jdk # 将压缩包解压缩到当下目录 \$ tar -zxvf jdk-8u211-linux-x64.tar.gz # tar 命令中的参数说明: # -z 支持gzip解压文件 # -x 从压缩的文件中提取文件 # -v 显示操作过程

# -f 指定压缩文件

  解压后的 JDK 目录为: //java/jdk/jdk 1.8.0\_211/ , 此目 便是下面将要配置环境变量中的 JAVA\_HOME变量的值;

# **三、环境变量**

 $\alpha$ emsp; JDK 环境变量的配置有三种方式: <br> **永久生效、临时生效**。根据具体需要,选择其一即可。

#### **1、全局永久生效**

  此方法对所有用户生效。执行命令 vim /etc/profile 来编辑/ tc/profile文件,按键盘<kbd>i</kbd>进入编辑模式,在文本末尾添加以下内容:

#set java environment export JAVA\_HOME=/java/jdk/jdk\_1.8.0\_211 export PATH=\$PATH:\$JAVA\_HOME/bin export CLASSPATH=.:\$JAVA\_HOME/lib/dt.jar:\$JAVA\_HOME/lib/tools.jar export JAVA\_HOME PATH CLASSPATH

&emsp;&emsp;依次按键盘 <kbd>Esc</kbd> —> (<kbd>Shift</kbd>+ kbd>:</kbd>) - > <kbd>q</kbd> -> <kbd>w</kbd>, 即保存并退出编辑模式。然后执行 令 source /etc/profile 使修改立即生效。

  <font size=2>注: 此方法还有另一种形式,不需要修改 /et /profile文件,而是要在目录/etc/profile.d/中创建新文件jdk.sh,并编辑。具体操作:执行命令 vim / tc/profile.d/jdk.sh, vim命令会判断当/etc/profile.d/目录中不存在文件jdk.sh时, 会自动创建jdk.sh 件,并编辑。编辑内容同上,最后执行命令source /etc/profile.d/jdk.sh使其生效。</font>

### **2、当下用户永久生效**

  此方法只针对当下登陆的用户有效,执行命令 vim ~/.bash

profile 米编辑当卜用尸根目录中的/home/用尸名/.bash\_profile 又件,仕又末添加内容同上,开执 命令source ~/.bash\_profile使其生效。

#### **3、临时生效**

1/bin,使用这种方法,只会对当前会话生效。

8emsp; 直接运行命令 export PATH=\$PATH:/java/jdk/jdk\_1.8.0\_2

## **四、验证**

  最后,执行命令 you are so in the serion 验证 JDK 环境变量是否配 成功,若正常显示java版本信息则表示 JDK 安装成功。此时/java/jdk/jdk-8u211-linux-x64.tar.gz 无用,如不需要可以将其删除。